**EQ2V Crack For PC [Updated-2022]**

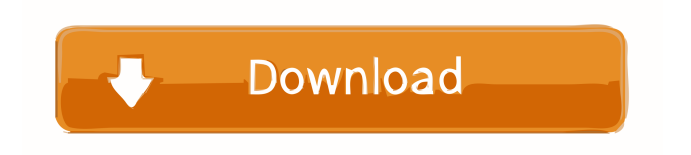

## **EQ2V Crack + Download [Latest-2022]**

EQ2V is a handy vintage-modeled 3-band EQ plugin that helps you achieve a balanced sound in your tracks. It's a great starting point for all kinds of modern music production. It provides you with three spectral range bands, an HPF and a soft-clip switch. Along with that, it also features a "softer" (frequency domain) mode which allows you to open up your track with a more lush sound. EQ2V is very easy to use. It's highly efficient, fast, and fun to use. It comes with 64 default settings that you can easily customize. And if that's not enough, then you can even download over 100 additional user-controllable settings. As usual, it's always free to use so, go ahead and check out EQ2V and let us know what you think. EQ2V comes in a variety of download formats, including Windows (EXE), Mac OSX (DMG) and Linux (GTK), and we also provide.exe versions for use in a virtual machine. Be sure to check out our EQ2V video review! EQ2V – Free Download The the AnalogMan Analog Multi-Band Equalizer (MBEQ) by Premiere Electronics, is a professional multi-band EQ plugin that emulates the sound of classic tube and solid state equalizers. The device was designed to be used both as a stand-alone unit as well as for further tweaking the sound of your drum and bass recordings. The board features three channels and five band equalizers for the full range of audio frequencies. The equalization settings can be set via five rotary encoders, and can also be controlled through a Front Panel Fader or via MIDI. Highlights Three Channels Dual XLR/1/4 In & 1/4 Out Jacks MIDI Control Roland SP-404E Sequencer The AnalogMan Analog Multi-Band Equalizer (MBEQ) retails for \$159.00 and is available directly from the AnalogMan website. Equalizer Mizer Equalizer Mizer, developed by FreeStyle Audio is a software plugin that allows you to create a customized 2-band EQ unit. It works by loading your favorite equalizer presets to the plugin and then you simply select which band you

**EQ2V** 

KEYMACRO is a simple piece of software that helps you to speed up recording and mixing processes by automating audio routing and basic editing operations. It's the perfect tool for you if you want to have an easy workflow without much fiddling. Keymacro automatically sends and routes audio between your DAW and other programs. For example, it can be used to automatically route audio from your DAW's mixer to your audio recorder and vice versa. Furthermore, it can be used to automatically resize video files, so that you can send the footage to your other programs. For example, you can easily send video footage to YouTube without having to manually resize the files. The FL Studio Audio/Midi Loader is designed to make it easier for you to load audio and MIDI tracks into FL Studio, without having to drag and drop the files. Simply drag and drop the files onto the plugin's interface, and the plugin will automatically load them into the audio and midi tracks. This allows you to have a greater workflow, as you can easily drag audio and midi files into your audio tracks, without having to open your audio editor. This plugin is very easy to use, as its interface is very intuitive. You can load one or multiple audio and midi files, and either select the tracks to load them into, or load them to a specific track. Furthermore, you can easily control the plugin, as there's a on/off button for each audio/midi track. This makes the plugin very handy, as it's quite easy to use. What's special about this plugin? The FL Studio Audio/Midi Loader offers a great feature to its users, which is that you can easily control its interface from FL Studio. Using FL Studio's MIDI notes to control the plugin, it's very easy to send MIDI events to the plugin, which in turn will control the plugin's interface. In other words, you can have the plugin's interface automatically controlled by MIDI events, which allows you to control the plugin from your DAW. Using this plugin is quite intuitive, and allows you to load multiple audio and midi tracks into your audio tracks, and load them to a specific track. KEYMACRO Versions: There are two versions of this plugin; the free and the paid. The free version, which is known as the FL Studio Audio/Midi Loader Free, allows 77a5ca646e

## **EQ2V Crack Free**

EQ2V is a three band, vintage modeled equalizer. Each band has a gain, frequency range, and boost/cut ratio control. The frequency range of each band can be set using the mid knobs of the bands, or the presets on the patch patch. The frequency range of each band can be controlled using the gain controls of the bands. The frequency range of each band can be controlled using the mid knobs of the bands. Control of the frequency range of each band can be bypassed by choosing the bypass option. Each band can be bypassed. Band 1 – EQ Vintage modeled: with the spectrum analyzer of the Band-In to use as a reference, this band is modeled to provide an audible emulation of an old tube-type EQ. Active frequency range: 30 Hz to 30 kHz Band 2 – EQ, with the feedback option Vintage modeled: with the spectrum analyzer of the Band-In to use as a reference, this band is modeled to provide an audible emulation of an old tube-type EQ with feedback. Active frequency range: 70 Hz to 70 kHz Band 3 – High pass filter Vintage modeled: this band provides a smooth roll-off. Active frequency range: 20 Hz to 20 kHz LFO section The LFO has three modes: Wave With this mode, the parameter can be controlled by the LFO waveform, which can be linear, square, sawtooth, sine, or random. Fixed With this mode, the parameter can be controlled using a fixed amount of seconds. Random With this mode, the parameter can be controlled using a random amount of seconds. Internal modulation section The modulation section has three modulation sources: Parametric: This mode can be used to control the amount of a parameter of another parameter, or to control the amount of a parameter of itself. Level This section has three modes: External control: this mode can be used to control a parameter through a control pad or using keyboard. Percentage mode: this mode can be used to control a parameter with a percentage. Fixed: this mode can be used to control a parameter with a fixed amount of seconds. You can also use the control pad (or keyboard) to control this section, too. Internal modulation section The internal

modulation section has three modulation sources: Mute modulation: This section controls the mute of a parameter

**What's New In?**

EQ2V is a good quality 3 band EQ. Each band can be adjusted for the respective cutoff, gain and center frequency. EQ2V also comes with a high pass filter and a smooth Transient softener. It is designed for use with MIDI / Virtual MIDI / Audio Track recording and recording software including Cubase, Logic, ProTools, Nuendo, Digital Performer and many more. It has been modeled on vintage and analog EQ units. Visualization features SOFTRAN (transient softener) Transient sharpener High pass filter Free-Scale Newtons Parametric equalization 6 bands with center frequency High pass and Low pass filter Frequency display 3-Band Graphic Equalizer How to use it? Download from Zeboyd.com Download the demo from Zeboyd.com 1. Launch the EQ2V. 2. Select the 3-Band graphic equalizer preset or the 6-Band preset. 3. Check the SOFTRAN box. 4. Check the Transient sharpener box. 5. Hit play or press the green record button. 6. Adjust the frequency on the display to your liking. 7. Press the EQ button or the cut or boost button to adjust the frequency band. 8. Press the gain button or the volume button to adjust the gain level. 9. Hit save or press the yellow record button to save the settings. 10. Press play again to listen to your newly EQed tracks. 11. For a visual representation of the frequency spectrum, you can activate the frequency display. How to adjust EQ2V? 1. For the center frequency, set the knob to the desired frequency. 2. For the cutoff, set the knob to a suitable value. 3. For the gain, adjust the knob to the left of the center frequency knob. 4. For the high pass filter, adjust the knob to the left of the gain. 5. For the Transient softener, check the SOFTRAN box. 6. Adjust the frequency on the display to your liking. 7. Adjust the frequency band by moving the frequency knobs. 8. Press the EQ button or the cut or boost button to adjust the frequency band. 9. Adjust the gain by moving the gain knobs. 10. Adjust the gain by moving the gain

knobs. 11. Hit save or press the yellow record button to save the settings. 12. Press play again to listen to your newly EQed tracks. Tested On: 1. Cubase 10 2. Nuendo 6.1 3. Digital Performer 6 4. Logic 9 5. Digital Audio Workstation How to download?

## **System Requirements:**

Minimum: OS: Windows 7 Processor: 2.4GHz Intel Core i5 Memory: 8GB RAM Graphics: NVIDIA GeForce 8600 GS or ATI Radeon HD 2600 Storage: 10GB available space Sound: DirectX 9 Compatible Headset, 5.1 Surround Sound Additional Notes: The installer requires 32-bit processor. Recommended: OS: Windows 7, 8, 8.1

Related links:

<http://mangalamdesigner.com/?p=15185>

<https://koshmo.com/wp-content/uploads/2022/06/trevera.pdf>

<http://www.studiofratini.com/wp-content/uploads/2022/06/FontLister.pdf>

<https://louispara.com/?p=9463>

<https://serv.biokic.asu.edu/ecdysis/checklists/checklist.php?clid=3982>

[https://knoxvilledirtdigest.com/wp-content/uploads/2022/06/Outline3D\\_Offline\\_Version.pdf](https://knoxvilledirtdigest.com/wp-content/uploads/2022/06/Outline3D_Offline_Version.pdf)

<https://debit-insider.com/wp-content/uploads/2022/06/queamac.pdf>

<https://aacitta.com/metro-task-manager-crack-with-license-key/>

<https://tchadmarket.com/z-agroalimentaires/animaux-delevage/micetext-professional-crack-with-serial-key-2022-new/> [https://biodashofficial.com/wp-content/uploads/2022/06/Disk\\_Jockey\\_Sigma\\_Style.pdf](https://biodashofficial.com/wp-content/uploads/2022/06/Disk_Jockey_Sigma_Style.pdf)